# ISDECOURSE WEB DEVELOPMENT **MAURA PINTOR** [maura.pintor@unica.it](mailto:maura.pintor@unica.it)

## What this lesson covers:

- designing APIs
- inspecting code written by others
- implementing a few basic APIs
- creating a container
- creating an architecture with isolated components
- scaling

#### Let's imagine a scenario:

*We are a team of developers in a company.*

*We have to build a demo.*

*The demo should present our product of image classification.* 

## The code for the classifier is already written as it is a product of our company, we are going to use it as a **black box**.

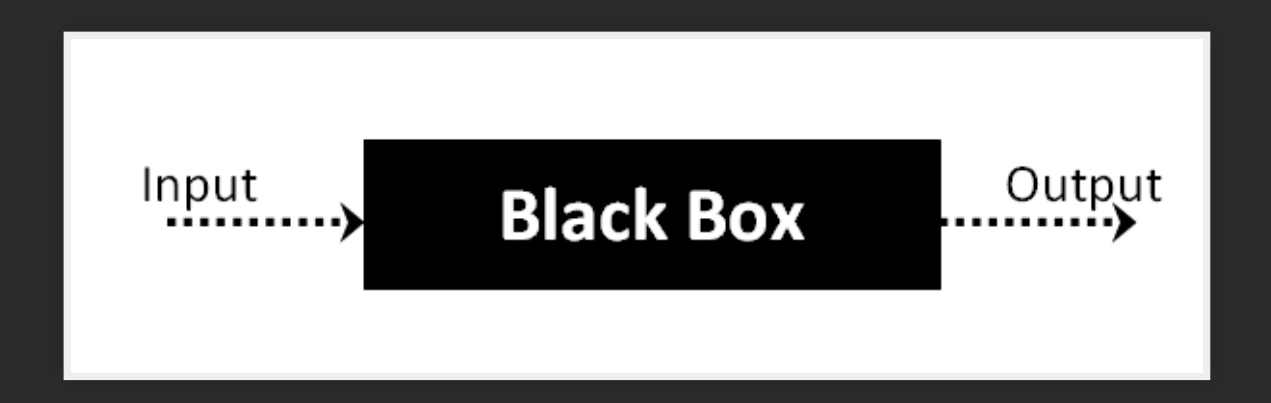

We are not going to start from scratch. The team has a repository that contains already some code.

# PART0:BASICS WEB SERVERS, IMAGE CLASSIFICATION, AND CONTAINERS

# WEB SERVERS

## WEB SERVER FOR THE USER

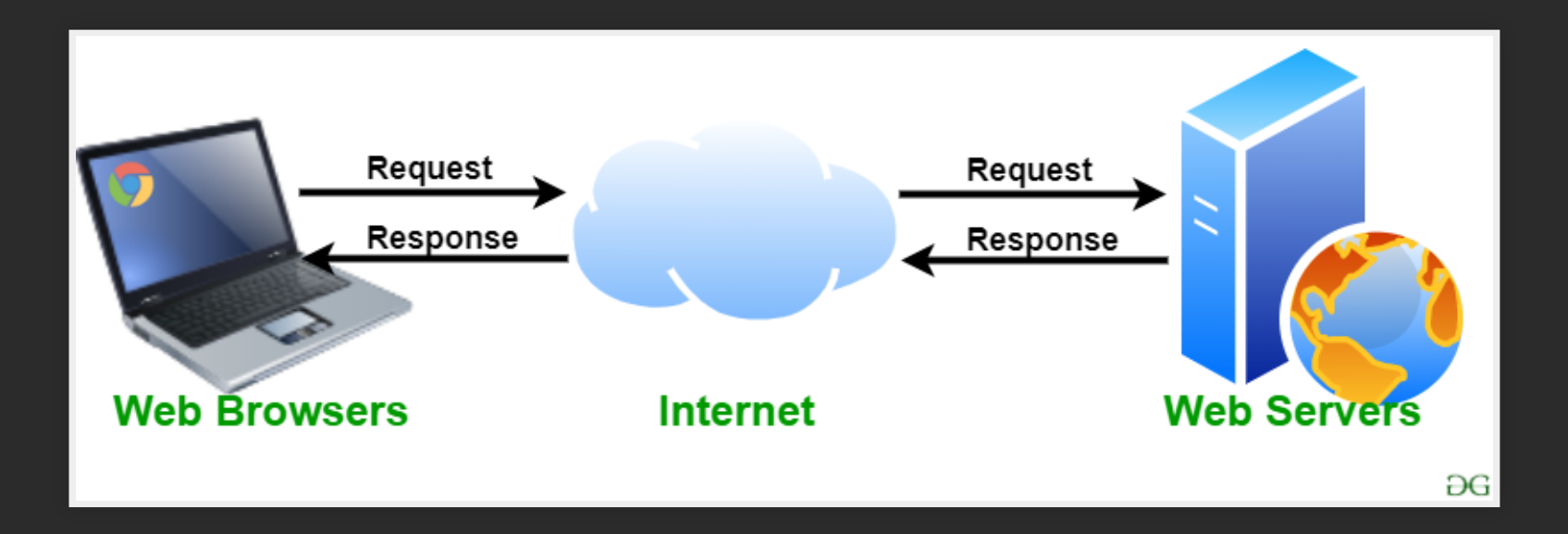

#### More info [here.](https://en.wikipedia.org/wiki/Web_server)

Example of [webserver](https://en.wikipedia.org/wiki/)

## WEB SERVER FOR THE DEVELOPER

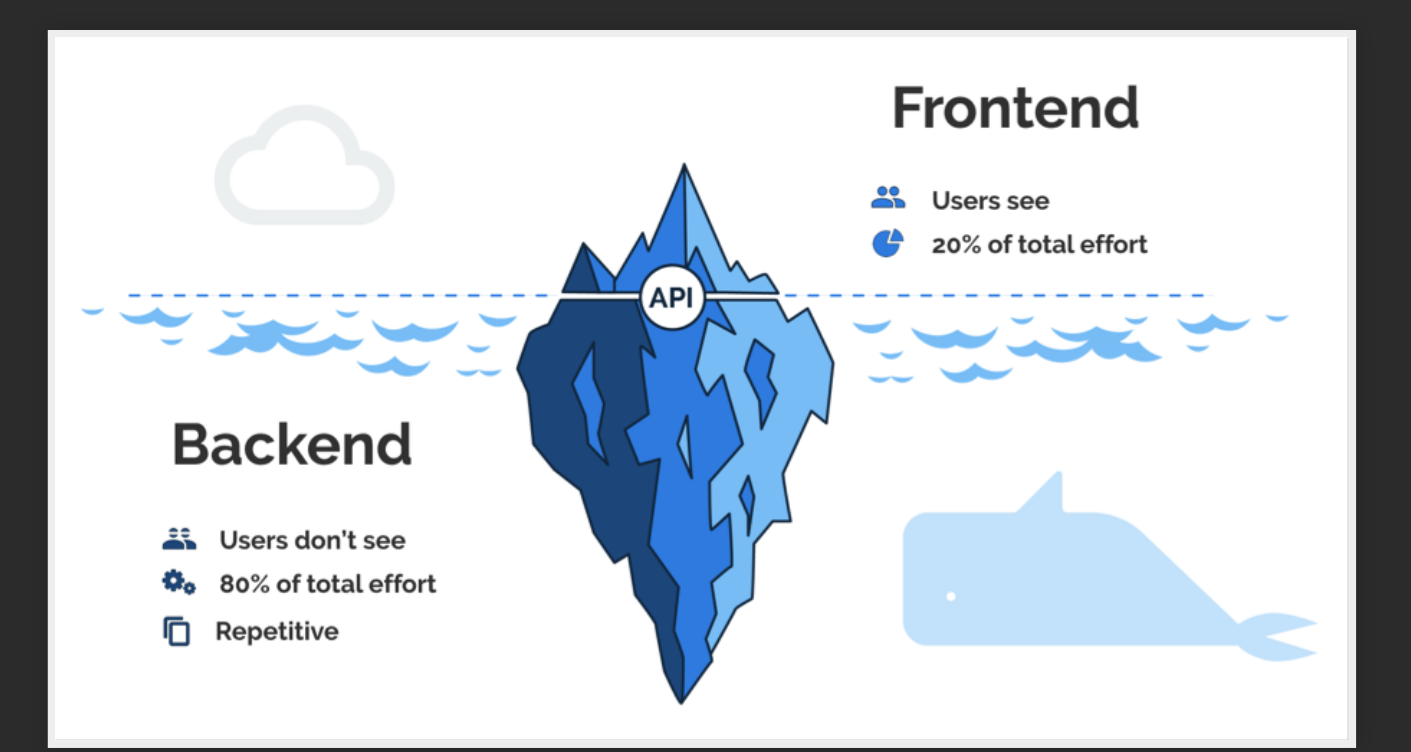

#### More info [here.](https://en.wikipedia.org/wiki/Front_and_back_ends)

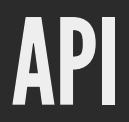

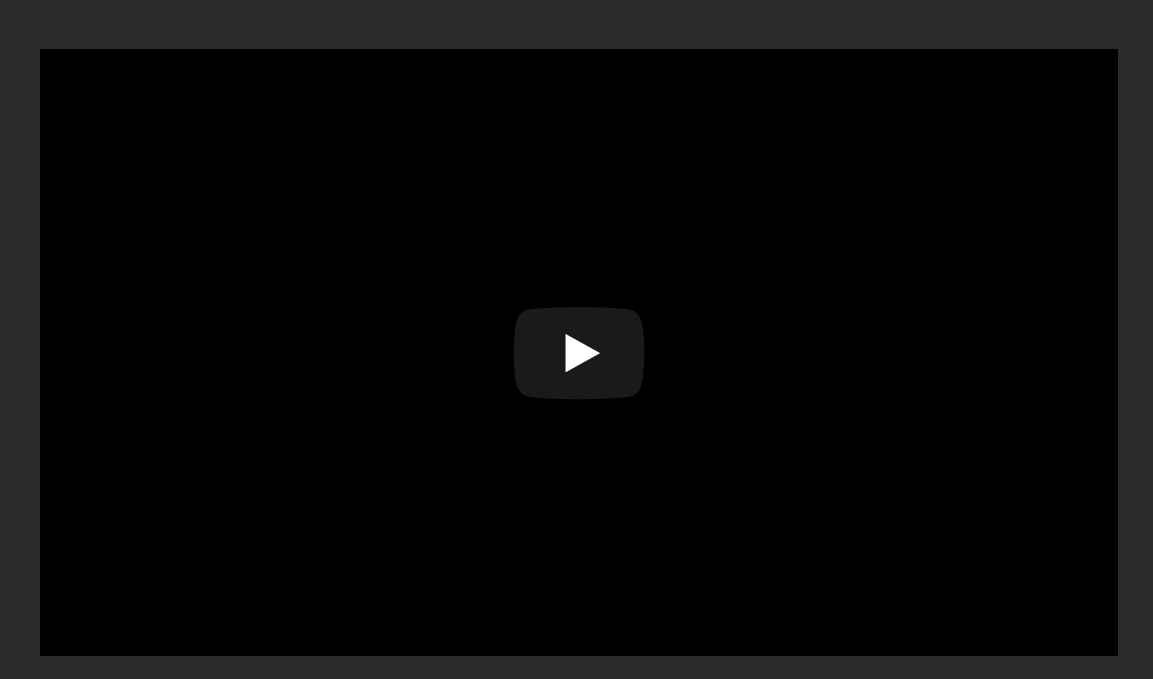

[Open](https://www.youtube.com/embed/s7wmiS2mSXY) video

More info about [APIs](https://en.wikipedia.org/wiki/Application_programming_interface).

# HTTP

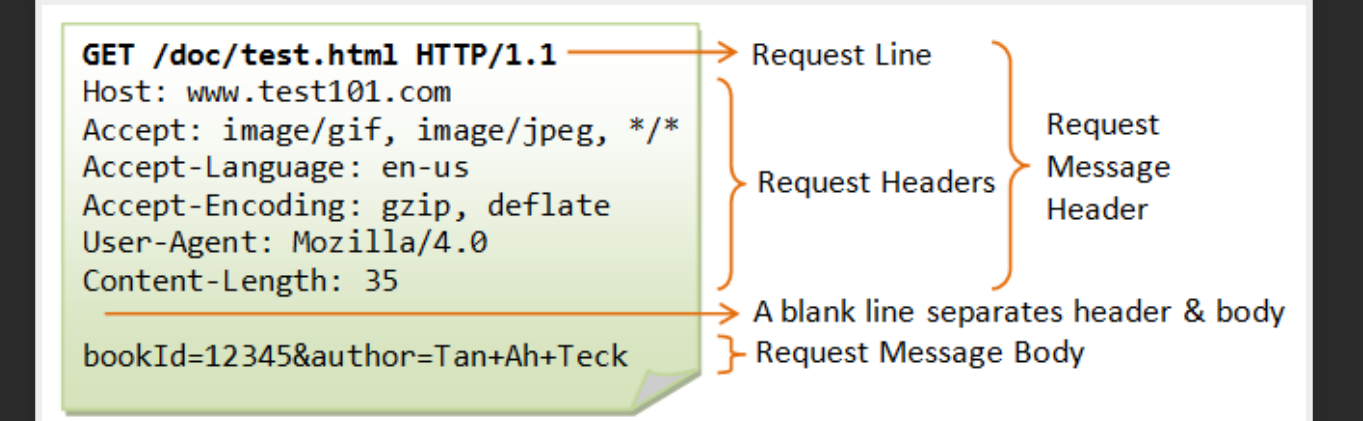

### More info on HTTP [Protocol.](https://en.wikipedia.org/wiki/Hypertext_Transfer_Protocol)

## THE LANGUAGE OF WEB SERVERS

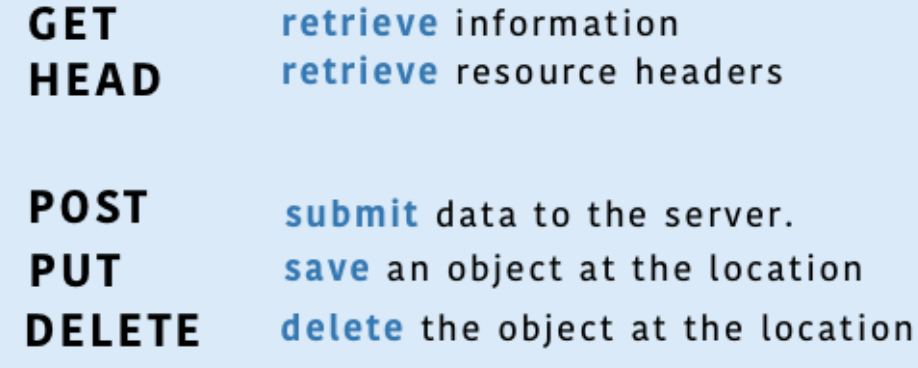

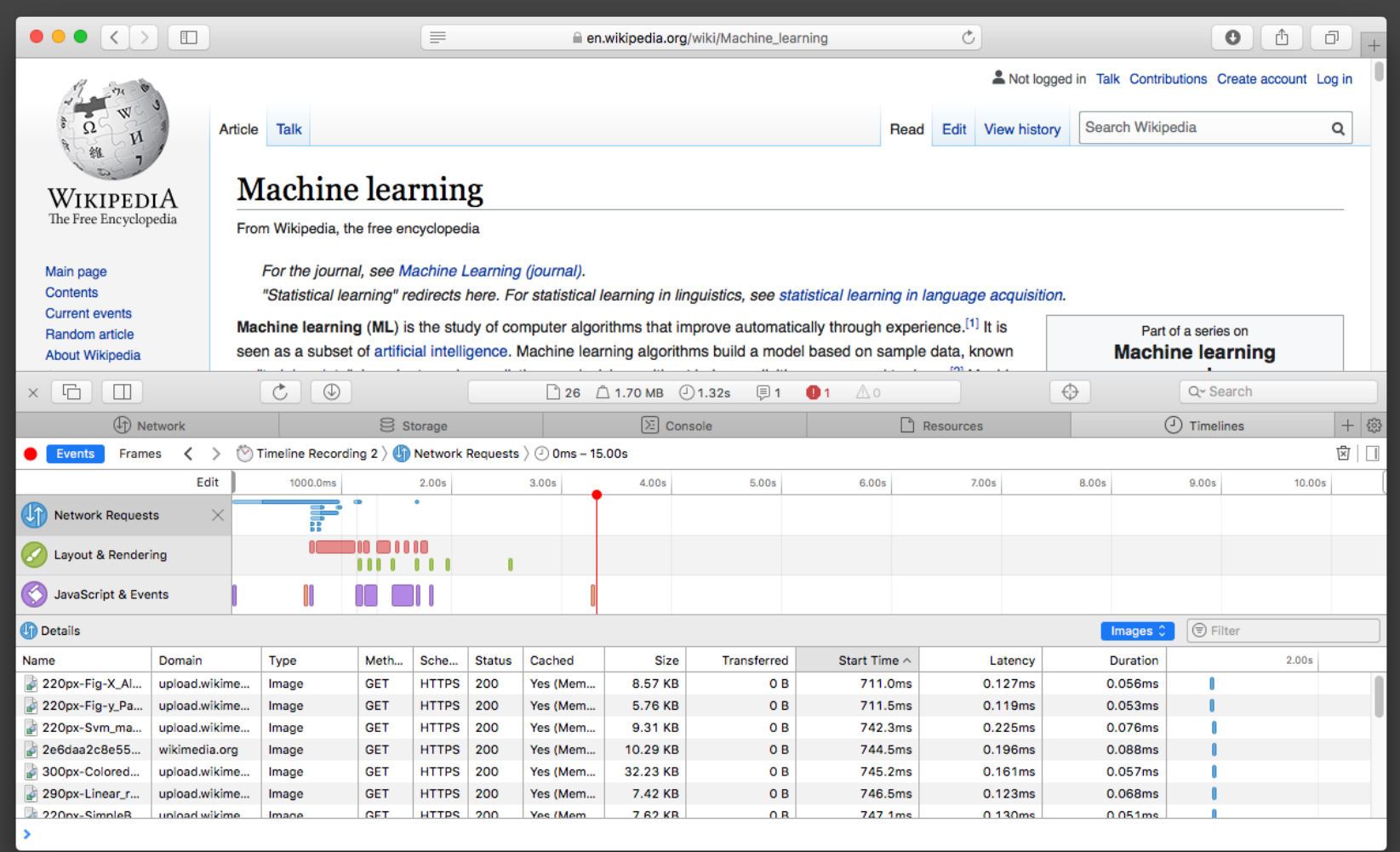

## LOCALHOST

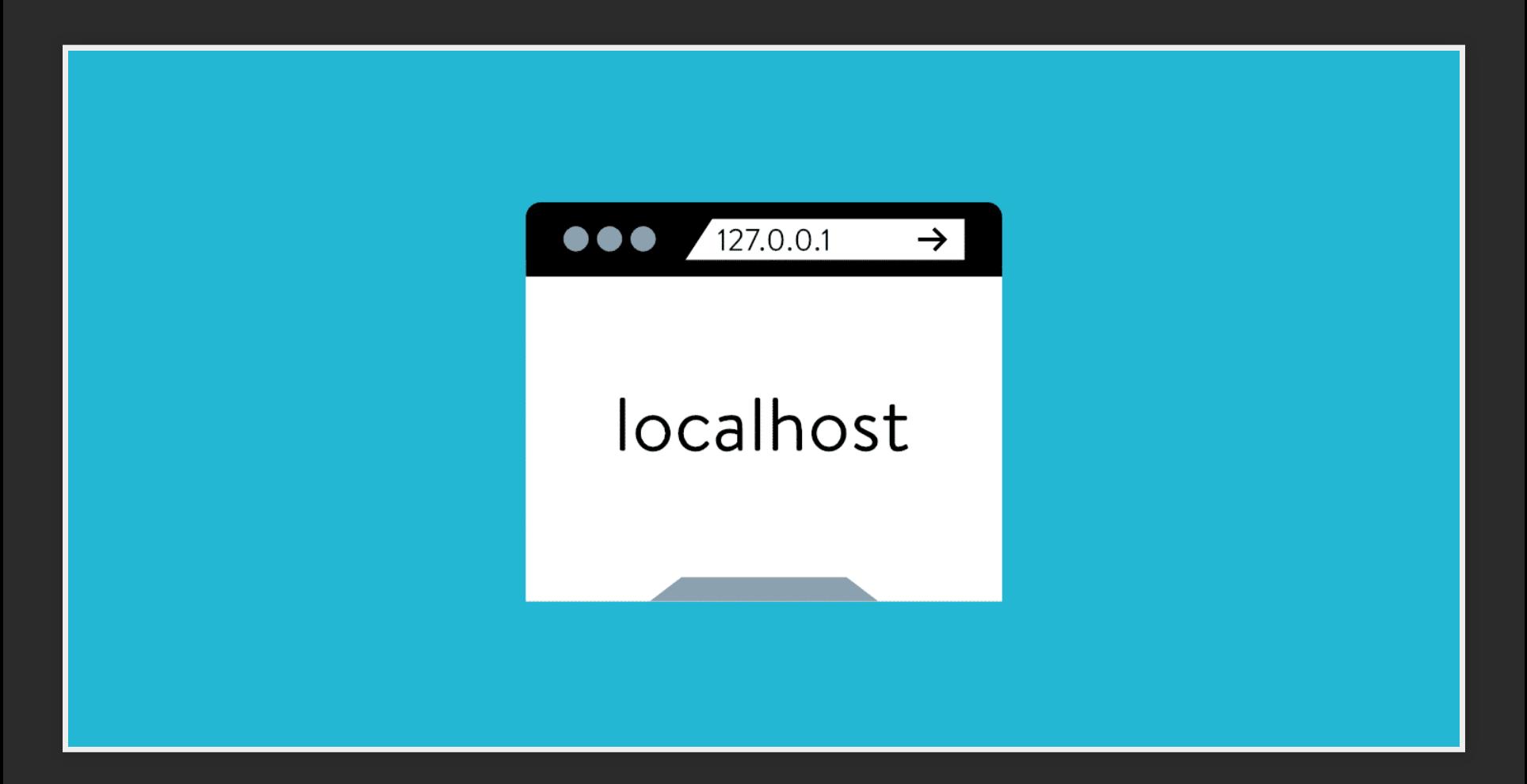

#### More info [here.](https://en.wikipedia.org/wiki/Localhost)

## DEPLOYMENT

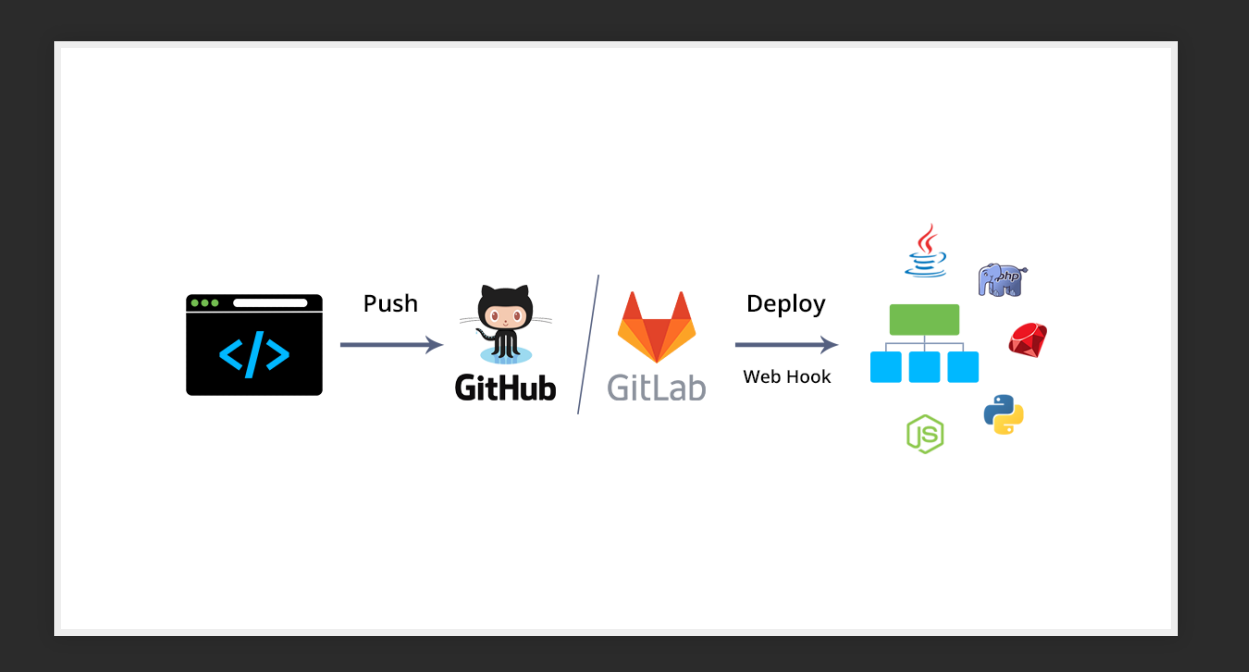

deploy resources = make them ready to be used We will not deploy our application for this tutorial.

# IMAGECLASSIFICATION

# IMAGE CLASSIFICATION

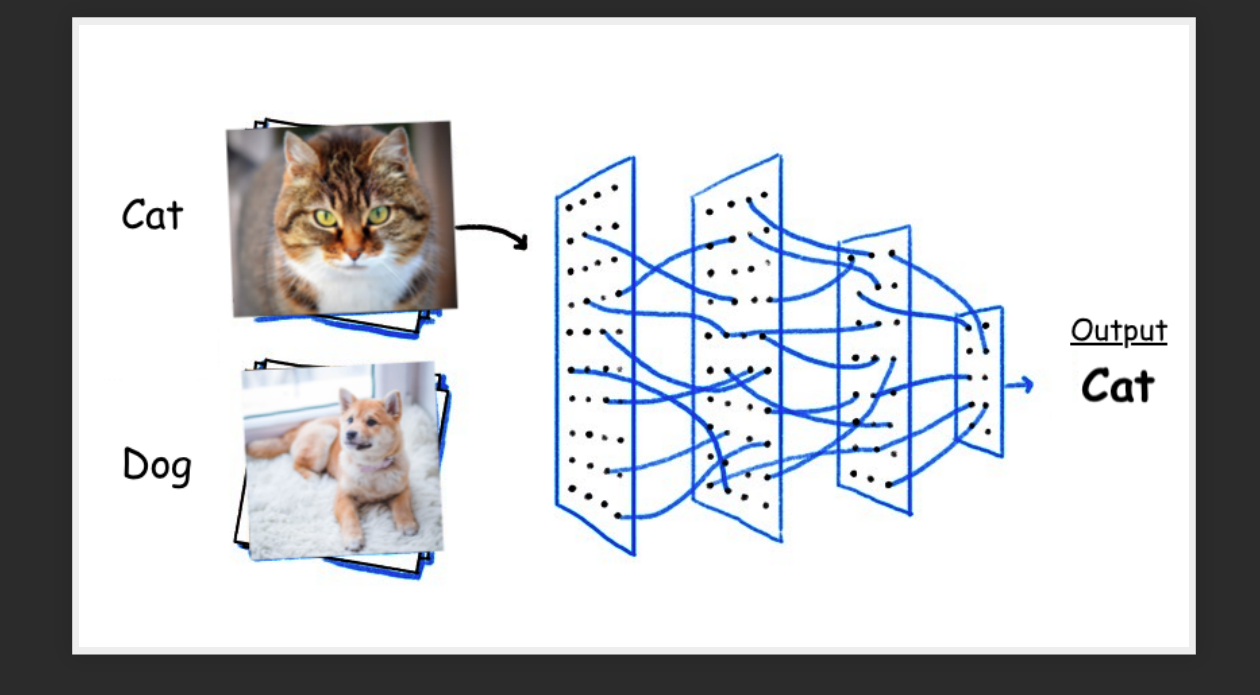

## Want to know more? Check out this tutorial on image classification with PyTorch.

# CONTAINERS

# CONTAINERS

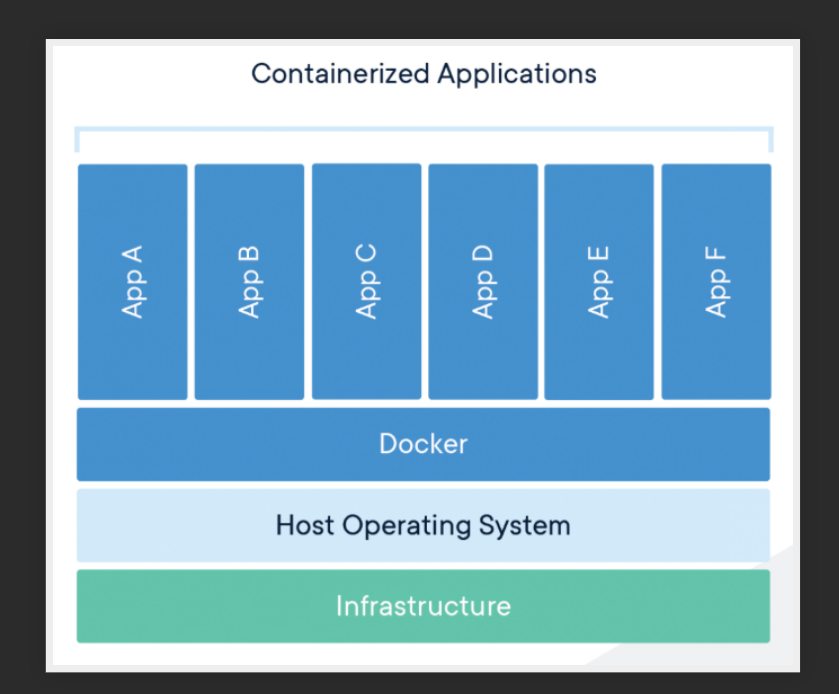

## Some information about [containers](https://medium.com/@Edge2Ops/introduction-to-containers-b39a6559e054). Not only [Docker](https://github.com/containers/)...

# PART 1: DEFINE THE SERVICE FIRST, WE HAVE TO DEFINE WHAT WE WANT TO BUILD.

Our **requirements** are:

- **a web app that runs a simple ML algorithm for image classification.**
- inside a **container** don't worry about it now
- **time constaint**(always take into account)

# BEFORESTART WRITINGANYCODE ...

This is an important part of our development process. If we rush into writing the code, the risk is to waste time.

Better stop and take a moment to think what is the structure of our application.

## **USE CASES**

## The user should be able to classify an image.

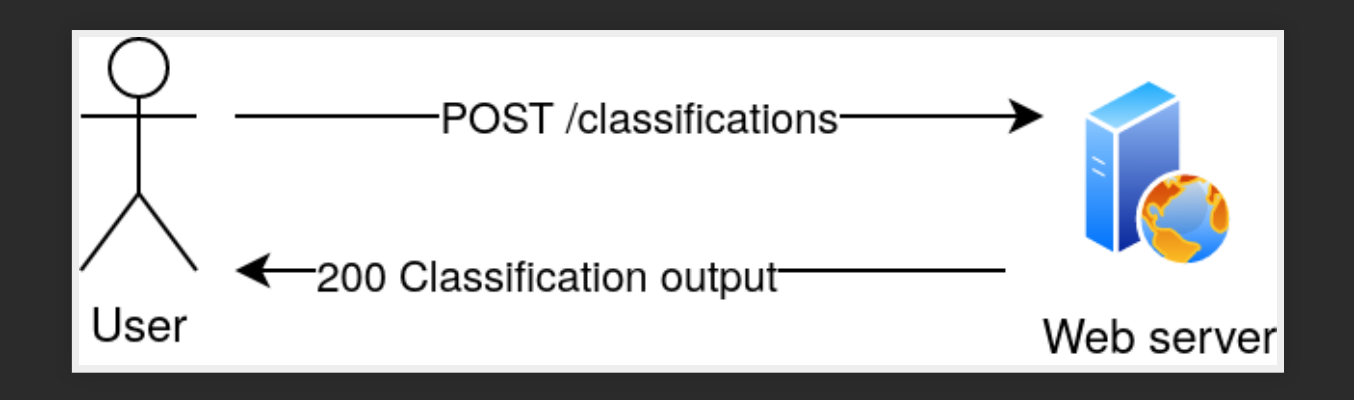

### What can the user change? What is fixed?

## USE CASES

## The user should be able to classify an image.

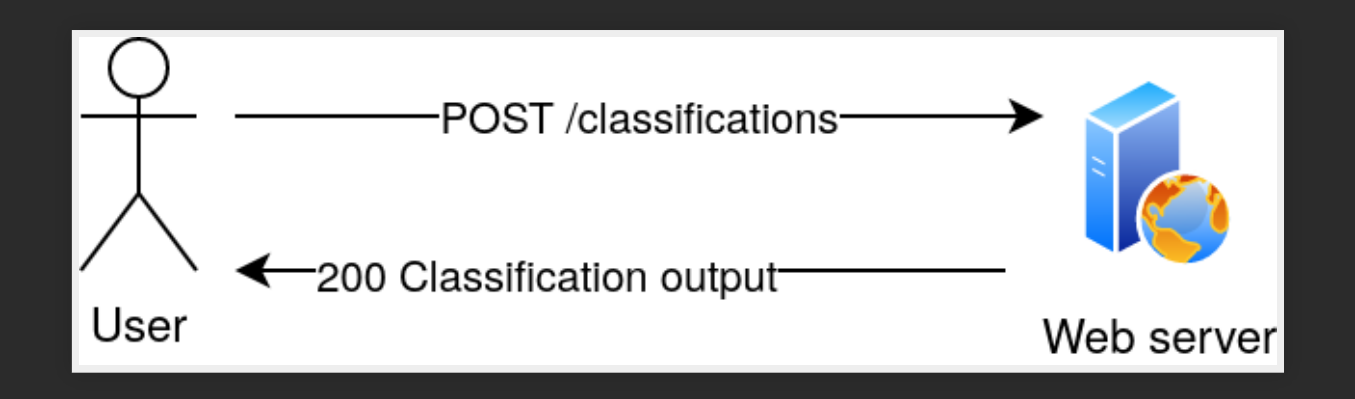

What can the user change? What is fixed?

We decide that the user can only choose a specific model and a specific image from a set of models and a set of images.

## **MODERN ML SYSTEMS ARE VERY FAST BUT...**

# MODERN ML SYSTEMS ARE VERY FAST BUT...

What if classifying the image takes longer?

# MODERN ML SYSTEMS ARE VERY FAST BUT... What if classifying the image takes longer? What could go **wrong** in our demo?

It's not necessary to provide the result already, but we need to tell the user we heard him.

It's not necessary to provide the result already, but we need to tell the user we heard him.

Otherwise, the user might get annoyed and send multiple requests.

It's not necessary to provide the result already, but we need to tell the user we heard him.

Otherwise, the user might get annoyed and send multiple requests.

We want to avoid that.

It's not necessary to provide the result already, but we need to tell the user we heard him.

Otherwise, the user might get annoyed and send multiple requests.

We want to avoid that.

What is the solution?

The webserver enqueues the job and returns to the user a **"ticket"** for getting the results. The "ticket" will be the ID of the job.

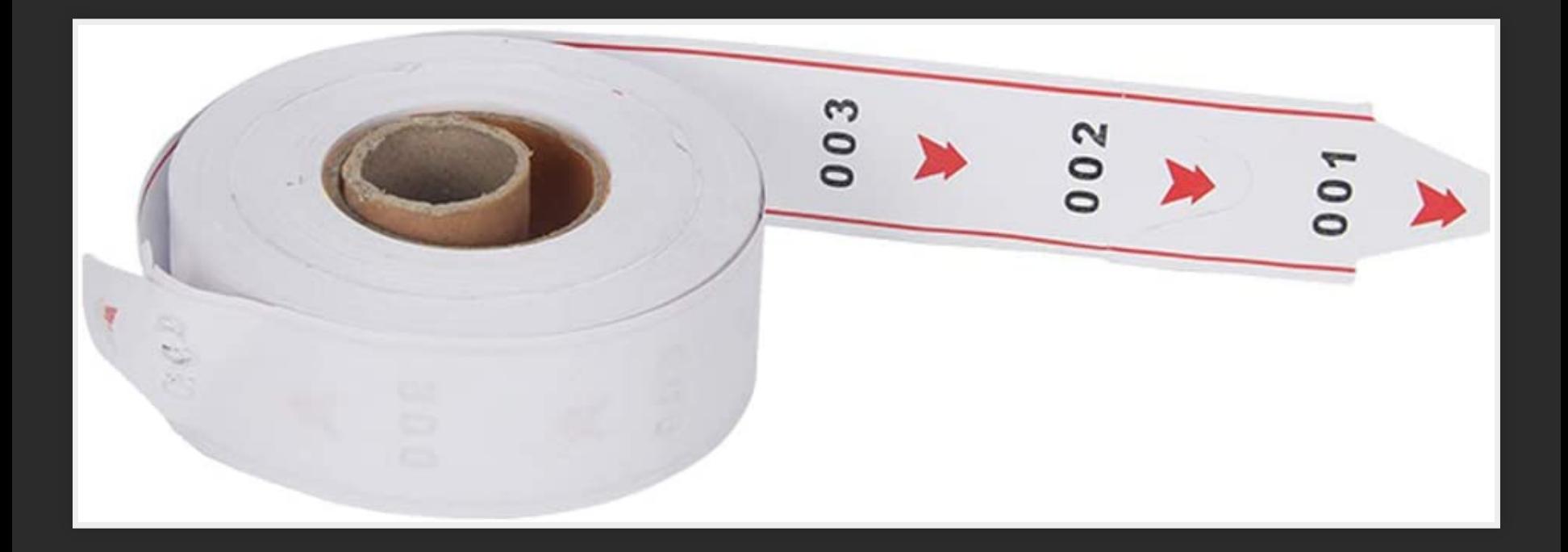

### We will implement **asyncronous** jobs.

We create a **queue**, save the request, and store the results when they are ready. We will use a simple database for handling the queue.

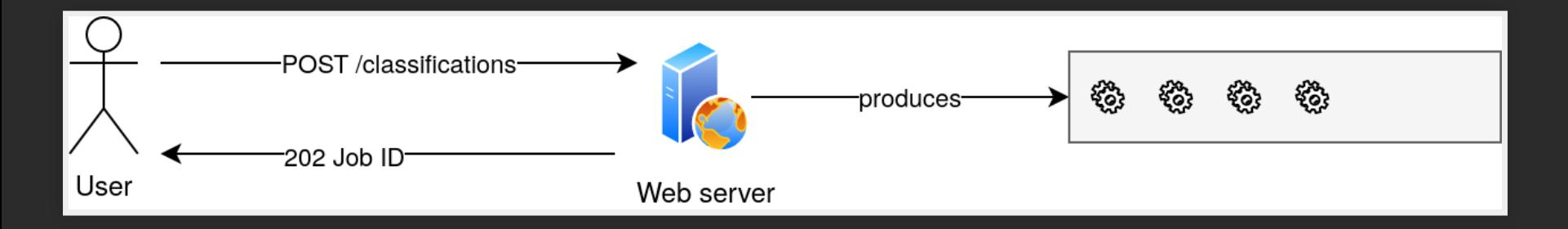

The **worker**, another service of our webserver, takes the enqueued jobs with a **FIFO** (First-In-First-Out) schedule, and processes the requests.
Once completed, each job result is stored in the database, with the job ID as Key for accessing the newly-produced data.

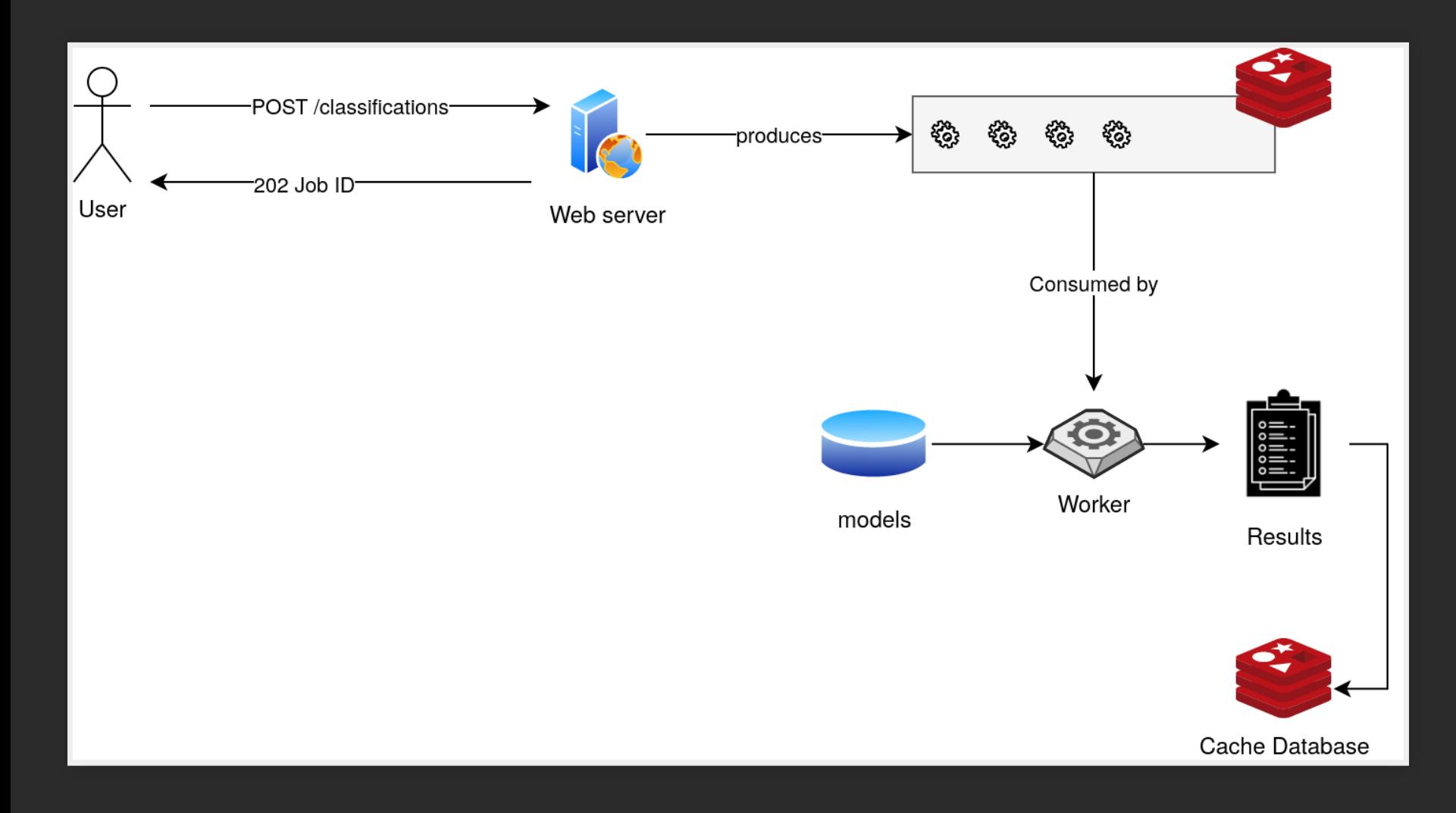

After some (short) time, the user should be able to send a request to the server, providing the job id, and getting the results as a response.

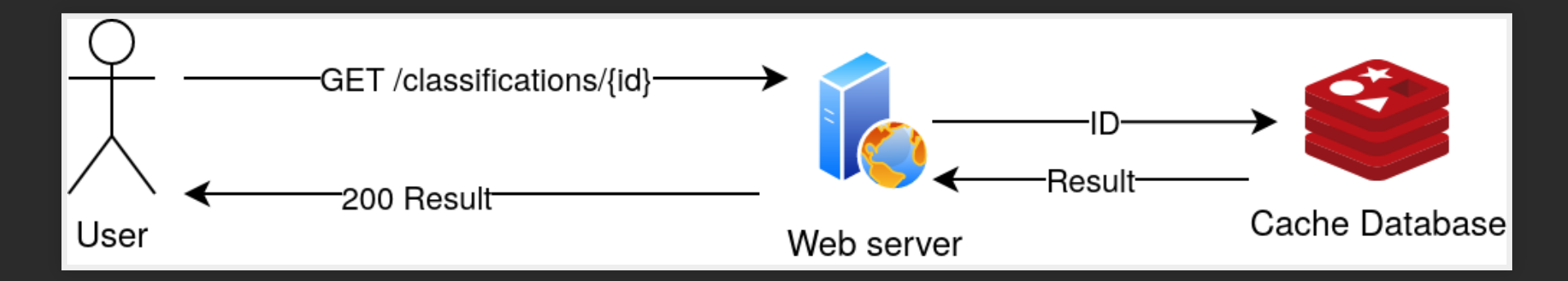

What are the advantages of enforcing **modularity**?

- failures are isolated to single components
- scaling is easier

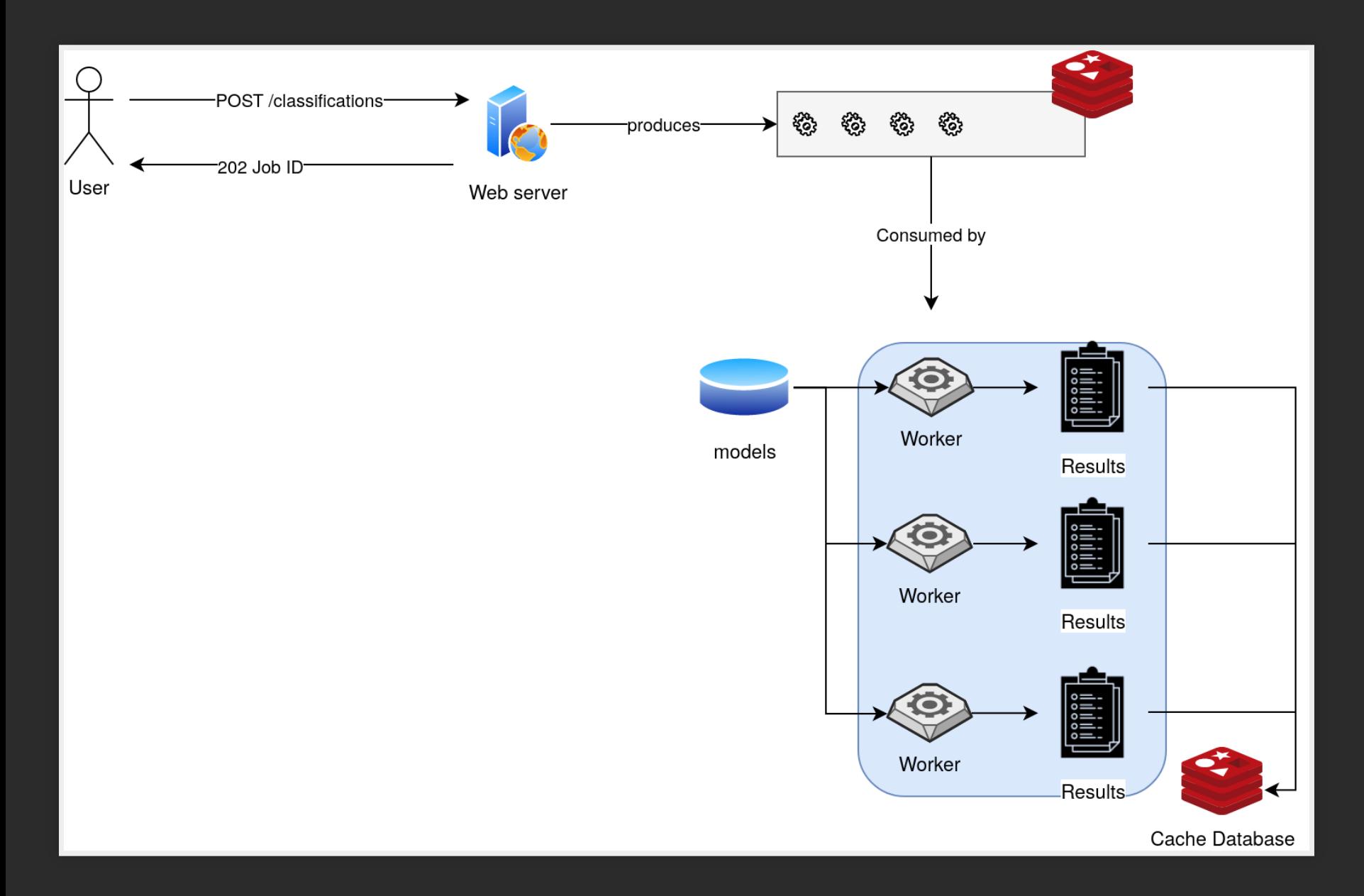

We can still make another improvement: predownloading the images and the models.

We can still make another improvement: predownloading the images and the models. What pieces of our architecture should be able to access them?

# NOTICESOMETHING...

We haven't even named a single software until now... For what is worth, our application might not even be written in Python!

#### Now we can introduce tools can help us design and maintain our code.

... Still no code yet!

## TOOLS FOR DEVELOPERS

- [GitHub](https://github.com/): service that hosts the versioned source code of our application.
- [Swagger](https://swagger.io/): tool for designing and documenting APIs, using the Open API specifications.

#### We are not going to write the API definition in swagger, but this is how they look like:

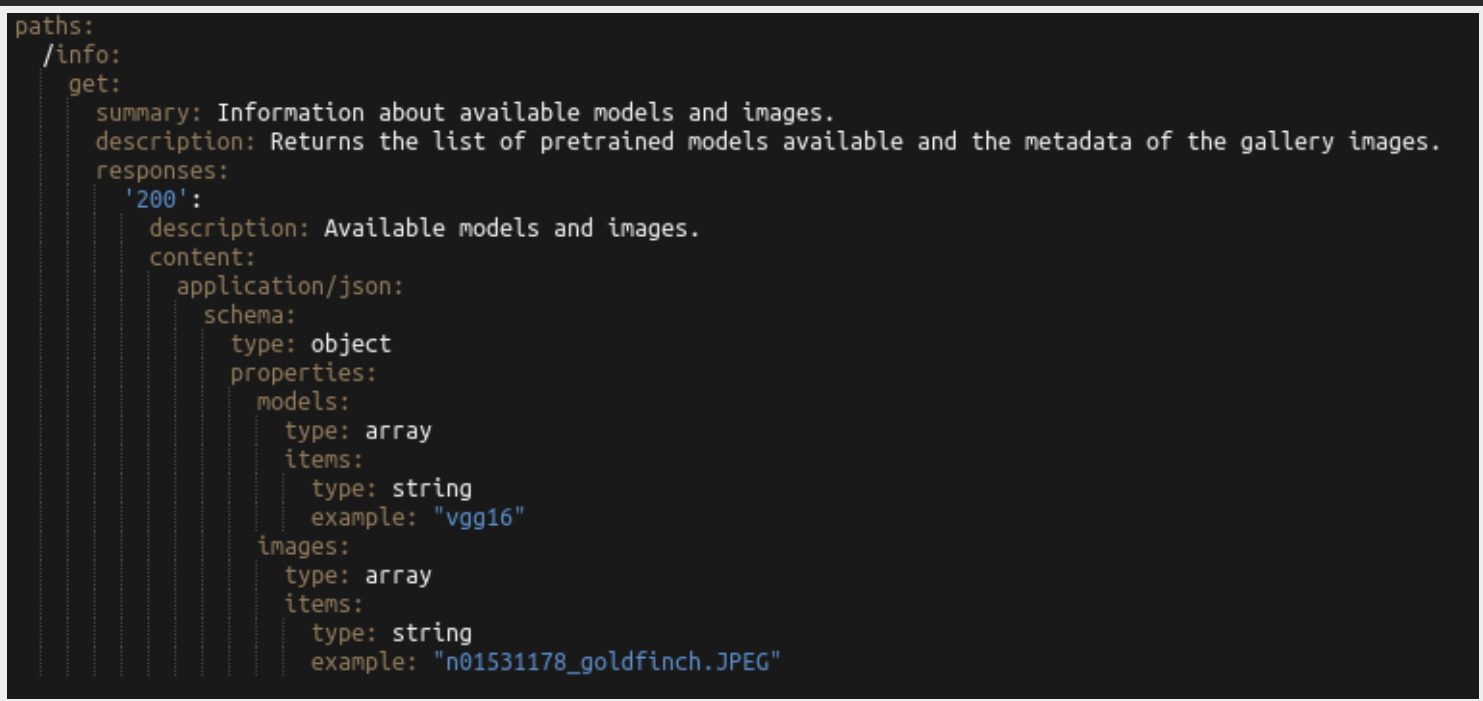

#### This is written in [YAML](https://en.wikipedia.org/wiki/YAML). We will see another one in this lesson.

#### And [here](https://app.swaggerhub.com/apis-docs/Maupin1991/ml-server/1.0#/) we can find the APIs we have to create, rendered by Swagger.

# NOW WE CAN START CREATING OUR **BUILDING BLOCKS**

a "box"

- a "box"
- a web server

- a "box"
- a web server
- **•** a queue

- a "box"
- a web server
- a queue
- some worker

- a "box"
- a web server
- a queue
- some worker
- some storage

## BUILDING BLOCKS (WITH A NAME)

- [Docker](https://www.docker.com/) (a "box")
- (a web server) [Flask](https://flask.palletsprojects.com/en/1.1.x/)
- [Redis](https://redis.io/) (a queue)
- Python + [PyTorch](https://pytorch.org/) (some worker)
- Docker [volumes](https://docs.docker.com/storage/volumes/) (some storage)

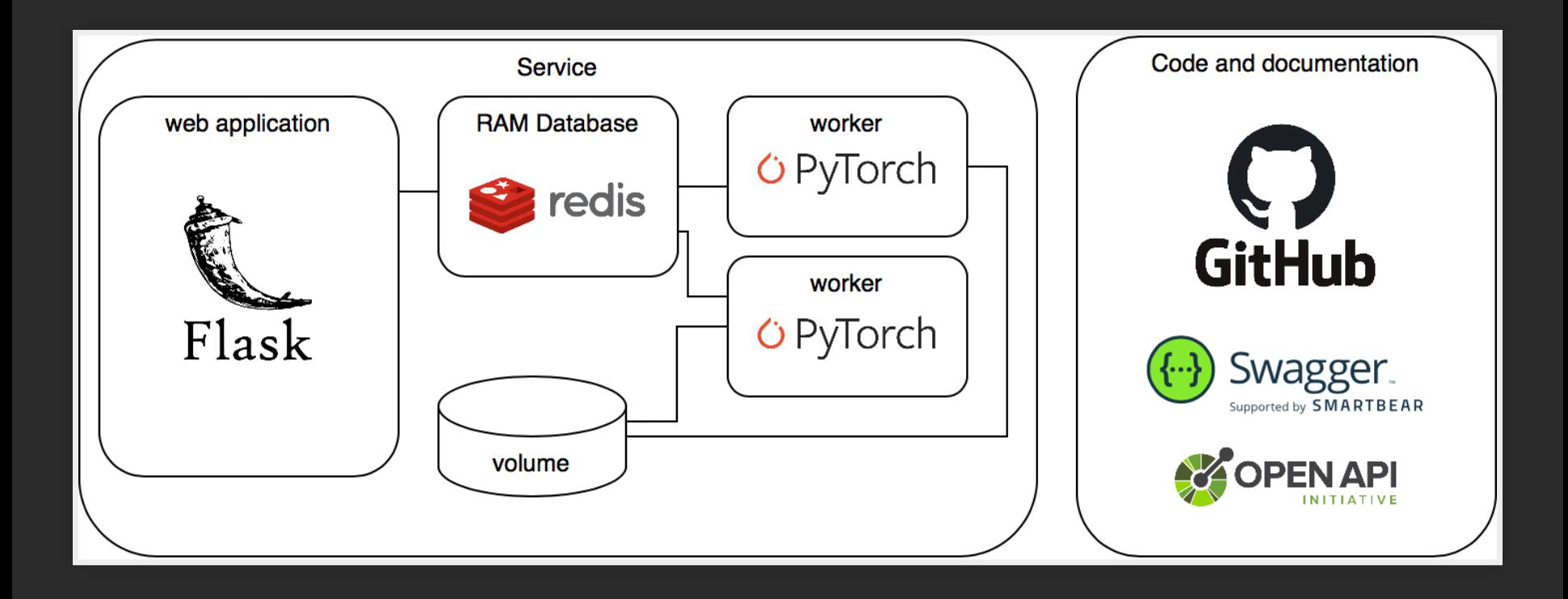

This seems a very complicated architecture, but we are lucky! Docker has the perfect tool for this! [Docker-compose](https://docs.docker.com/compose/) interconnects several containers through APIs.

Now that we have a rough idea of what are the steps, we can start writing some code!

## PART 2: GETTING STARTED WITH THE CODE

#### Download the repository (run a terminal in the directory where you want to download it, or cd into that from your home directory):

git clone https://github.com/maurapintor/flask-classification.git

Let's explore the code repository. It's a good practice to start from the Readme, md file and the requirements.txt. These are files that describe what the repository is for, and what is needed to run it.

#### The requirements file is like a shopping list. We can install all the libraries we need by typing:

pip install -r requirements.txt

First, we will try and run the server locally. We can just run the script runserver. py and see what happens.

\* Running on http://0.0.0.0:5000/ (Press CTRL+C to quit)

This is a simple Python server running **locally** on our computer. This means that there is a service that is listening in the localhost address (0.0.0.0), port 5000, waiting for HTTP requests.

Then, we can explore the app directory. We are not covering all the code in this lesson. If you are interested, [here](https://maurapintor.github.io/files/web-servers.pdf) you can find a tutorial about web servers with Flask.

These are the package of main interest for this lesson

- app/routes: our APIs are defined here
- app/utils: utilities for building our APIs
- app/forms: these are forms that can be used for asking specific questions (which model? which image?) to the user. We will implement this as a drop down menu

 $\bullet$   $mL$ : here we can find the code for running the machine learning tasks. We have to read and understand how to use this code for running our classification service.

#### Take a moment to get familiar with the repository.

#### As a first exercise, we will implement an easy one. We want to the API that returns the list of possible resources available.

#### We will keep it simple and just store a list of all models and images available in our server.

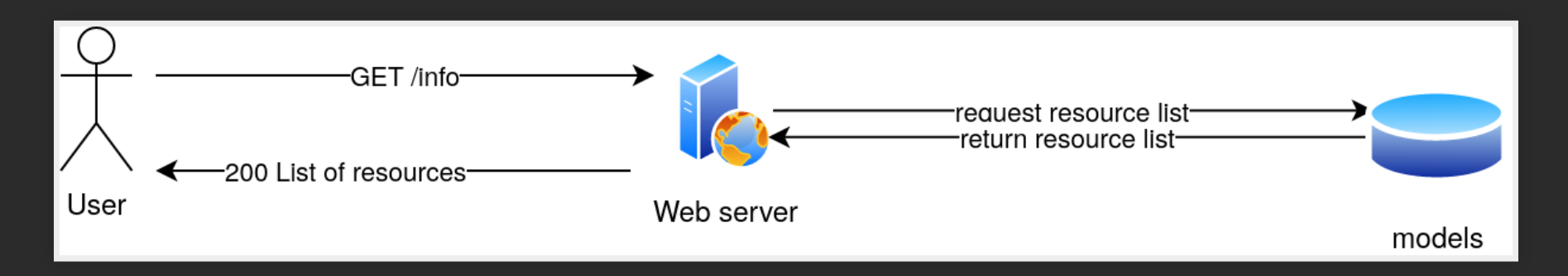

We can start by implementing the easiest one: the info api. Go to app/routes/info.py.
# THIS IS THE IMPLEMENTED API

**from** app **import** app **from** app.utils.list\_images **import** list\_images

**from** config **import** Configuration

 $conf = Configuration()$ 

```
@app.route('/info', methods=['GET'])
def info():
     """Returns a dictionary with the list of models and 
     the list of available image files."""
    data = dict() data['models'] = conf.models
    data['images'] = listimages() return data
```
## Now let's run the server and try the url: <http://0.0.0.0:5000/info>

Now that we get the idea, we should try and fix the API for app/classifications.

Let's ignore for now the fact that we have to build a queue.

Let's explore the code in ml/classification\_utils.py.

By reading the docstring (or even just the function name), try to create a mental map of what we need in our classification API.

# First, we have to define a form for the user to submit the request.

# First, we have to define a form for the user to submit the request.

# See what we already have in app/forms/classification\_form.py.

# We should get the classification output with our machine learning utilities:

clf\_output = classify\_image(model\_id=model\_id, img\_id=image\_id)

#### The final version of our code should look like this:

**from** flask **import** render\_template

**from** app **import** app **from** app.forms.classification\_form **import** ClassificationForm **from** ml.classification\_utils **import** classify\_image

```
@app.route('/classifications', methods=['GET', 'POST'])
def classifications():
     form = ClassificationForm()
     if form.validate_on_submit():
        image_id = form.inage.datamodel id = form.model.data
         clf_output = classify_image(model_id=model_id, 
                                      img_id=image_id)
         result = dict(image_id=image_id,model_id=model_id,
                        data=clf_output)
         return render_template('classification_output.html', 
                                 results=result)
     return render_template('classification_select.html', 
                             form=form)
```
Now try it on the server.

We won't inspect the front-end in detail, but remember that we created a **form object**that is passed through the Flask APIs to the HTML file we are rendering with the instruction render\_template.

If we click on submit, the classification output should appear in our browser as a table with the top 5 scores. What happens if we get many requests? What happens if the classification takes too long to process?

What happens if we get many requests? What happens if the classification takes too long to process?

If we don't send a response to users in a short time, they can get bored with our service, or worse, send more requests!

# We can simulate a long running task by adding a line in the classification function.

**import** time time.sleep(5)

#### The solution: implement a task queue.

Whenever the user sends a request, the server returns a status code. The web browser then can request the resource after a certain amount of time, and check the status of the queue.

This pattern is called [polling](http://restalk-patterns.org/long-running-operation-polling.html), and is a mechanism that allows Asynchronous long running operations with the REST APIs.

First, we have to create a queue. We can do so in our classifications handler, and enqueue the jobs as soon as they are requested by users.

#### Let's edit app/routes/classifications.py

```
import redis
from flask import render_template
from rq import Connection, Queue
from rq.job import Job
...
@app.route('/classifications', methods=['GET', 'POST'])
def classifications():
 ...
         if form.validate_on_submit():
 ...
                redis url = config.REDIS URL
                 redis_connection = redis.from_url(redis_url)
                 with Connection(redis_connection):
                        q =Queue(name=config.QUEUE)
                         job = Job.create(classify_image, 
                                                          kwargs=dict(model_id=model_id,
                                                                                  img_id=image_id))
                        task = q.\nemptyset = q.\nemptyset = q.\ return render_template('classification_output_queue.html'
                                                               image_id=image_id,
```
...

```
 jobID=task.get_id())
```
Notice that the HTML form that we are using has a <script> tag, which is running a JavaScript fragment. We are not going to edit that, but I will tell you what it is going on...

The script is run at the first time when the HTML is rendered. Inside that, we have a polling mechanism that keeps asking for the resource /classfications/{JobID} every second, until the output JSON of the API says "status": "success".

Now we should return that status and eventually the job result in our app/classifications\_id.py file.

```
import redis
from rq import Connection, Queue
from app import app
from config import Configuration
```

```
config = Configuration()
```

```
@app.route('/classifications/<string:job_id>', methods=['GET'])
def classifications_id(job_id):
    redis_url = config.REDIS_URL
     redis_connection = redis.from_url(redis_url)
     with Connection(redis_connection):
        q = Queue(name=config.QUEUE)
        task = q.fetch\it job(job\it id)
```

```
response = \{ 'task_status': task.get_status(),
         'data': task.result,
 }
     return response
```
Now, we should run the worker and the server together. See also the output that they produce.

# **frontend (html + javascript)**: the user requests the webpage.

- **frontend (html + javascript)**: the user requests the webpage.
- **backend(python)**: the server returns the html with the image and model selection.

- **frontend (html + javascript)**: the user requests the webpage.
- **backend(python)**: the server returns the html with the image and model selection.
- **frontend (html + javascript)**: the user picks the model and the image. The web browser issues the request to the backend server.

**backend(python)**: the server receives the request and puts the task in the queue. Returns the id of the stored job to the browser and redirects to the results page.

- **backend(python)**: the server receives the request and puts the task in the queue. Returns the id of the stored job to the browser and redirects to the results page.
- **frontend (html + javascript)**: the web browser renders the result page and asks for the job result. If the status of the job is "success" , the server renders the resulting output, otherwise it waits and repeat.

In the meanwhile...
- WHAT IS HAPPENING (3/3):
- In the meanwhile...
- **the worker(python)**: The worker takes the tasks from the queue and processes them, storing the result in the database.

## This service *works*, but of course this is not the only requirement.

Depending on the application, we have always to add the "implicit" requirements like security, stability and documentation.

# CONTAINERS

For creating a container with Docker, we use a specific file called Dockerfile. This file is automatically understood by Docker and it has a specific format.

We are not going to write one from scratch, but we can inspect the one that builds our application.

#### **FROM** python:3.7

*# We copy just the requirements.txt first to leverage # Docker cache* **COPY** ./requirements.txt /app/requirements.txt

**WORKDIR** /app

**RUN** pip install -r requirements.txt

**ADD** . ./

**CMD** ["python", "runserver.py"]

The important part here is to remember that:

- we are starting from an image that already contains Python and some other useful tools, *e.g.*, pip.
- we are leveraging Docker cache.

## DOCKER CACHE

Docker builds **intermediate containers** for every line we have in this Dockerfile.

If we change the content of one of the lines, Docker uses the cached version of everything before the changed line and rebuilds what comes after the line.

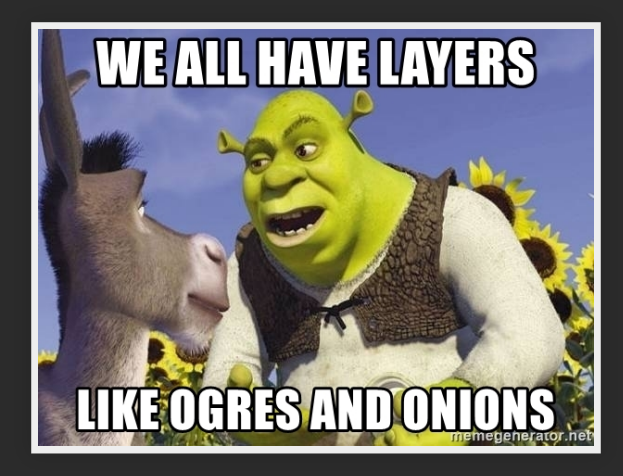

## BUILDINGTHECONTAINER

#### Now let's open a terminal in the root directory, and run:

docker build . -t classification-ws

We are telling Docker to build the current directory, and to **tag** the image we just created with the name classificaion-ws.

> Docker will automatically search for a file Dockerfile in the specified directory.

If you haven't done it yet, remember to stop the webserver that we were using until now. This is because we will run the same service through the docker container now!

#### Then, we can run the container with the command:

docker run -p 5000:5000 classification-ws

## Note that we are specifying here a **socket**. This is a mapping of a port inside the container with a port in our computer.

So, inside our container we will run the server on port 5000, which will be linked with the port 5000 of our localhost.

We can see that the container is running the server in our [localhost](http://localhost:5000/) port 5000.

Don't run classifications there yet...

We should improve our docker service a little bit, right now it is missing the redis service, the volume, and the worker. If we ask for a classification job now, we will be stuck with an error...

#### Stop the container with Ctrl+C.

# DOCKER COMPOSE

### Remember the architecture? See how many containers are there:

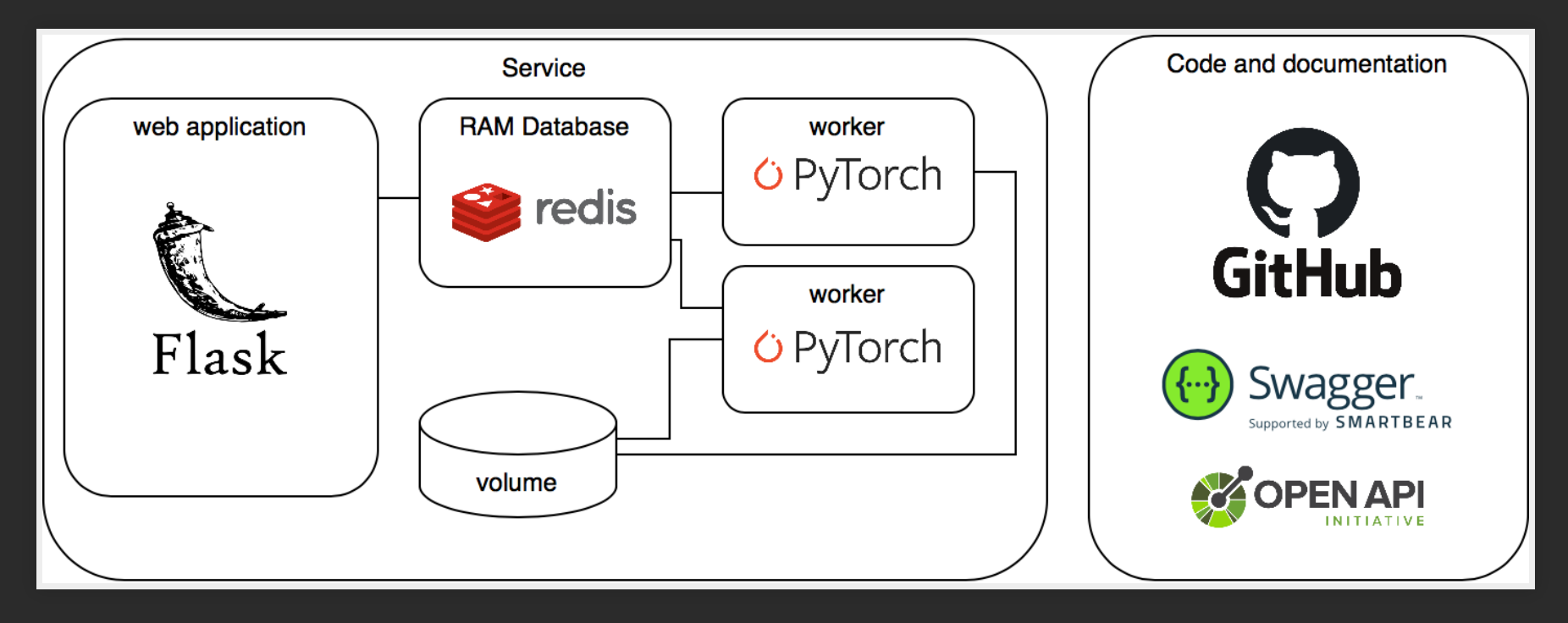

See how many containers are there now...

- one for the web application
- one for each worker
- one for the redis database

If we want to define more than one container and link them together, we should use a docker compose file. We have one already in our root-directory. Let's inspect that.

#### We have three blocks:

- web
- redis
- worker

#### web:

```
 build: .
command: python runserver.py
ports:
```
- "5000:5000"
- links:
	- redisdb

environment:

- REDIS\_HOST=redisdb
- REDIS\_PORT=6378

volumes:

- ~/.cache/torch:/root/.cache/torch

The web container is running the webserver on port 5000. It has a build . command that is similar to what we just did with the standalone container, and some other interesting keywords.

**links** defines the connection of this container with others defined in the same dockerfile. We are connecting this container with the one running the database

**environment** defines environment variables, that we can use for storing dynamic values like the redis port and the hostname. Why is the hostname redisdb?

By default, docker links define an entry in the hosts file of our containers that points to the linked containers. So if we connect to resdisdb from inside of our web container, we will see the localhost of the redisdb container.

**volumes** is another interesting trick. We are mounting a directory from our **filesystem** into the container's filesystem. This means that the files located here persist even when the container is stopped.

We are using this trick to avoid downloading models every time we run the container.

Now check the remaining parts of the docker-compose file. You should now be able to understand them.

```
redisdb:
  image: "redis"
  command: --port 6378
  ports:
    - "6378:6378"
```
#### worker: build: . command: python worker.py links: - redisdb environment:

- REDIS\_HOST=redisdb
- REDIS\_PORT=6378

#### volumes:

- ~/.cache/torch:/root/.cache/torch

### And finally, let the magic happen! We can create our architecture with a single line:

docker-compose build && docker-compose up

What is the beauty of our docker compose? First, we can download the whole repository and install it in the client's computer without sweating too much...

### Moreover, we can also easily scale our service, for example by running 2 workers instead of one!

docker-compose up --scale worker=2

There are other improvements that can be easily implemented with this architecture. Can you figure out them?

## There are other improvements that can be easily implemented with this architecture. Can you figure out them?

• scale web container and add load balancer

There are other improvements that can be easily implemented with this architecture. Can you figure out them?

- scale web container and add load balancer
- caching machine learning results

# SUMMARY

# **SUMMARY**

- design phase of a project
- frontend-backend
- API<sub>S</sub>
- long running jobs and queues
- containers

Questions? Send them to [maura.pintor@unica.it](mailto:maura.pintor@unica.it)